# <span id="page-0-0"></span>History and release notes for the Rohde&Schwarz TV Test Transmitter Family SFL

# **Contents**

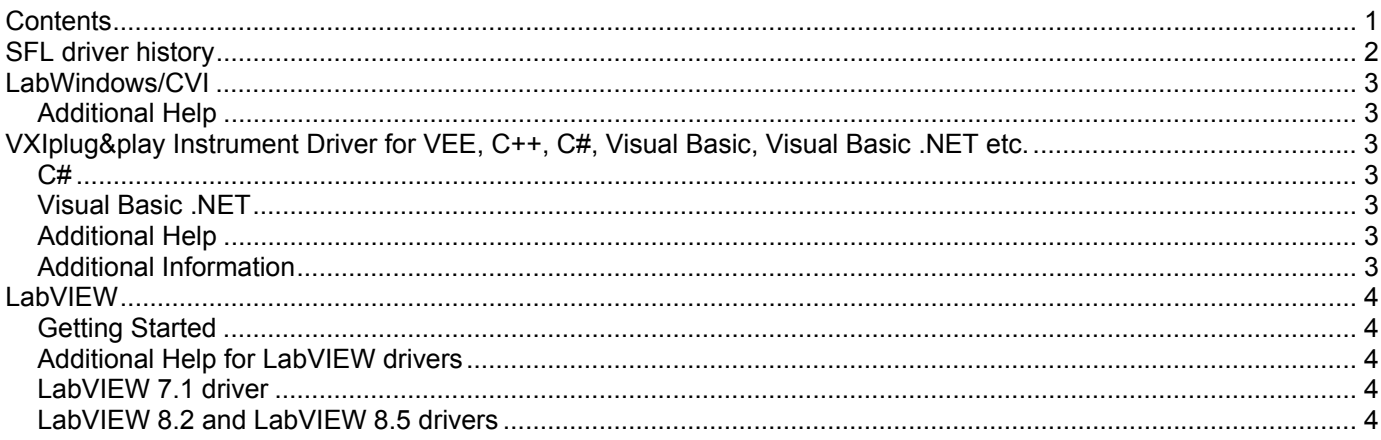

<span id="page-1-0"></span>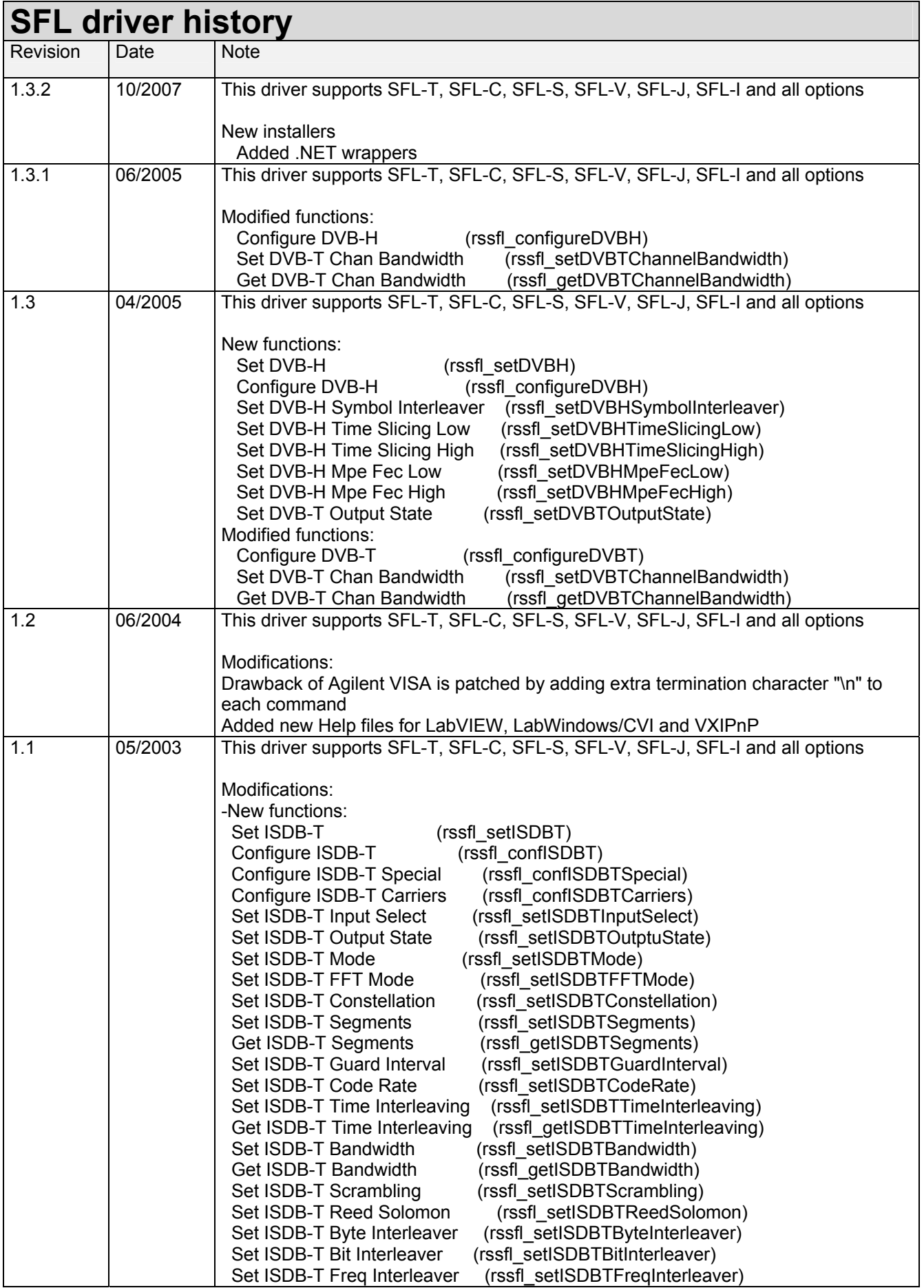

<span id="page-2-0"></span>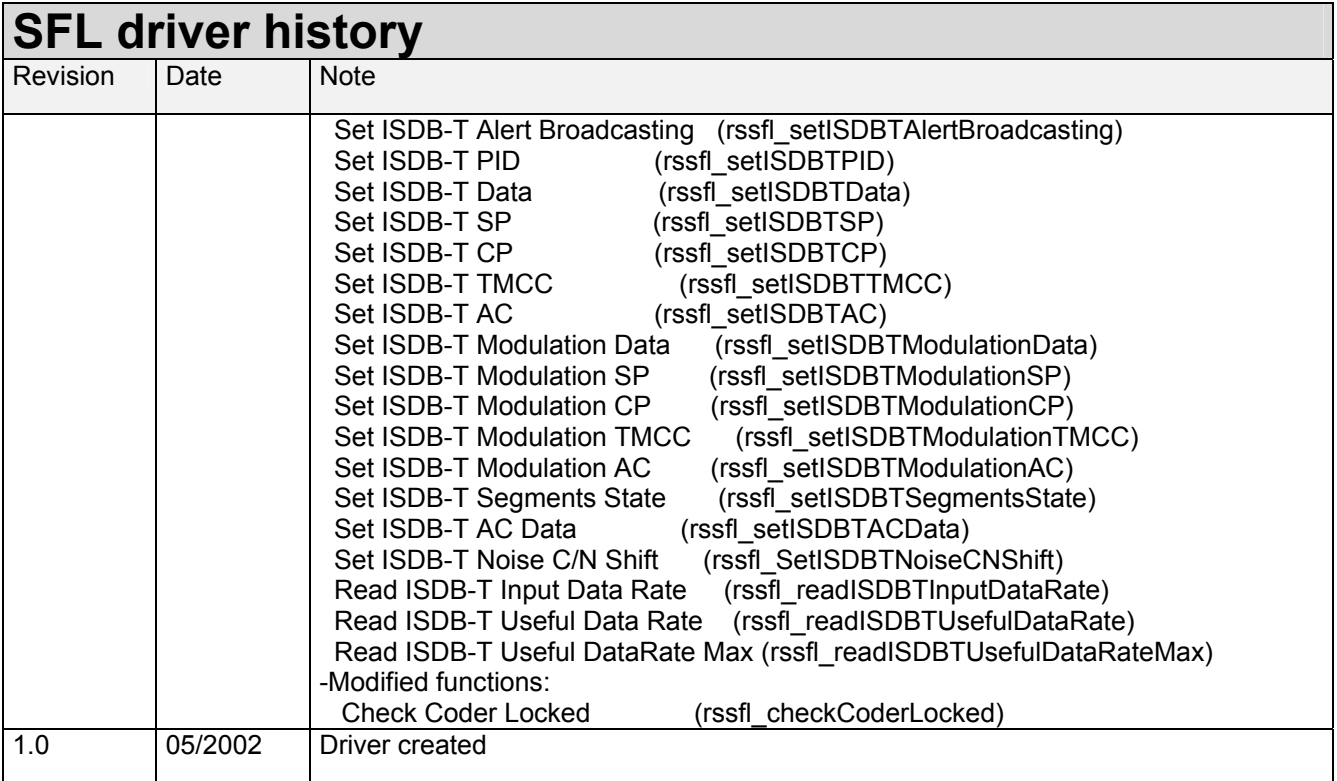

### **LabWindows/CVI**

#### **Additional Help**

The LabWindows/CVI instrument driver consists of a ZIP archive containing the driver sources. In addition, the instrument driver documentation is also included in compressed HTML format (Windows CHM help file) and stored together with the driver sources.

### **VXIplug&play Instrument Driver for VEE, C++, C#, Visual Basic, Visual Basic .NET etc.**

### **C#**

A wrapper is necessary to enable a direct access to the driver DLL. The rssfl.cs wrapper for C# is automatically installed in the ~VXIPnP\WinNt\include directory.

### **Visual Basic .NET**

A wrapper is necessary to enable a direct access to the driver DLL. The rssfl.vb wrapper for .NET is automatically installed in the ~VXIpnp\WinNt\include directory.

# **Additional Help**

In addition, the instrument driver documentation is also included in compressed HTML format (Windows CHM help file) and stored together with the driver sources in the ~VXIpnp\WinNT\rssfl directory.

### **Additional Information**

For more information regarding the VXIPnP instrument drivers, please read the readme.txt file that comes with each driver.

## <span id="page-3-0"></span>**LabVIEW**

#### **Getting Started**

In order to use this driver as a standard LabVIEW driver, please copy the contents of ~VXIpnp\GWinNt\rssfl directory into your LabVIEW directory (~LabVIEW\instr.lib\rssfl\). The driver will then be directly accessible from the LabVIEW Instrument Driver function palette menu.

#### **Additional Help for LabVIEW drivers**

In addition, the instrument driver documentation is included in compressed HTML format (Windows CHM help file) stored together with the LabVIEW driver sources.

Each VI's help is linked to the section in the "CHM" file that describes all the features of the VI.

- **LabVIEW 6.1 and higher** an additional help topic can be accessed directly by pressing "Click here for more help" in the Context Help
- For **LabVIEW 6.0** an additional help topic can also be accessed by pressing "Click here for more help" in the Context Help which opens the additional help start page.

#### **LabVIEW 7.1 driver**

Please use the LabVIEW 7 driver.

#### **LabVIEW 8.2 and LabVIEW 8.5 drivers**

Please use the LabVIEW 8 driver.